## **PLANNINGS**

## **[Plannings](http://support.shapper.com/plannings/)**

- > Les plannings
- > Masques de réservation
- > Statistiques
- > Affichage du planning
- > Je choisi mon planning

## **Je choisi mon planning**

En résumé, voici les différents types de plannings qu'il est possible de mettre en place dans l'appli :

**Je n'ai besoin que d'un seul planning** : pas de sous planning à créer

**Je dois créer un planning pour** la salle de réunion 1, la salle de réunion 2, le service de sécurité, le service technique : pour chaque entité, dans notre exemple 4, il faut créer un sous-planning.

**Il n'y a que le service de sécurité qui peut consulter le planning du service de sécurité** : Le groupe de mobinaute "Service de sécurité" doit être affecté à tous les mobinautes faisant partie du service de sécurité. Et dans l'appli l'élément de type "Planning" doit avoir dans l'onglet "Autres" l'habilitation sur "Privé" avec de coché "Service de sécurité".

Le planning n'est que consultable et les évènements sont créés que dans le Back Office par un administrateur.

**Chaque technicien doit consulter son propre planning** : les évènements sont créés que dans le Back Office par un administrateur et dans l'onglet "Participants" de cet évènement il faut "Ajouter" un mobinaute qui sera un intervenant. Pour consulter ce planning, l'élément à ajouter dans l'appli sera "Planning du mobinaute".

**Dans le cas ou le mobinaute peut intervenir sur le planning**, il faudra coché "**Réservations / Création d'évènements par les mobinautes"**, Il sera possible ensuite de filtrer les mobinautes en fonction de leur appartenance à un groupe en cochant : "Réservations privées".

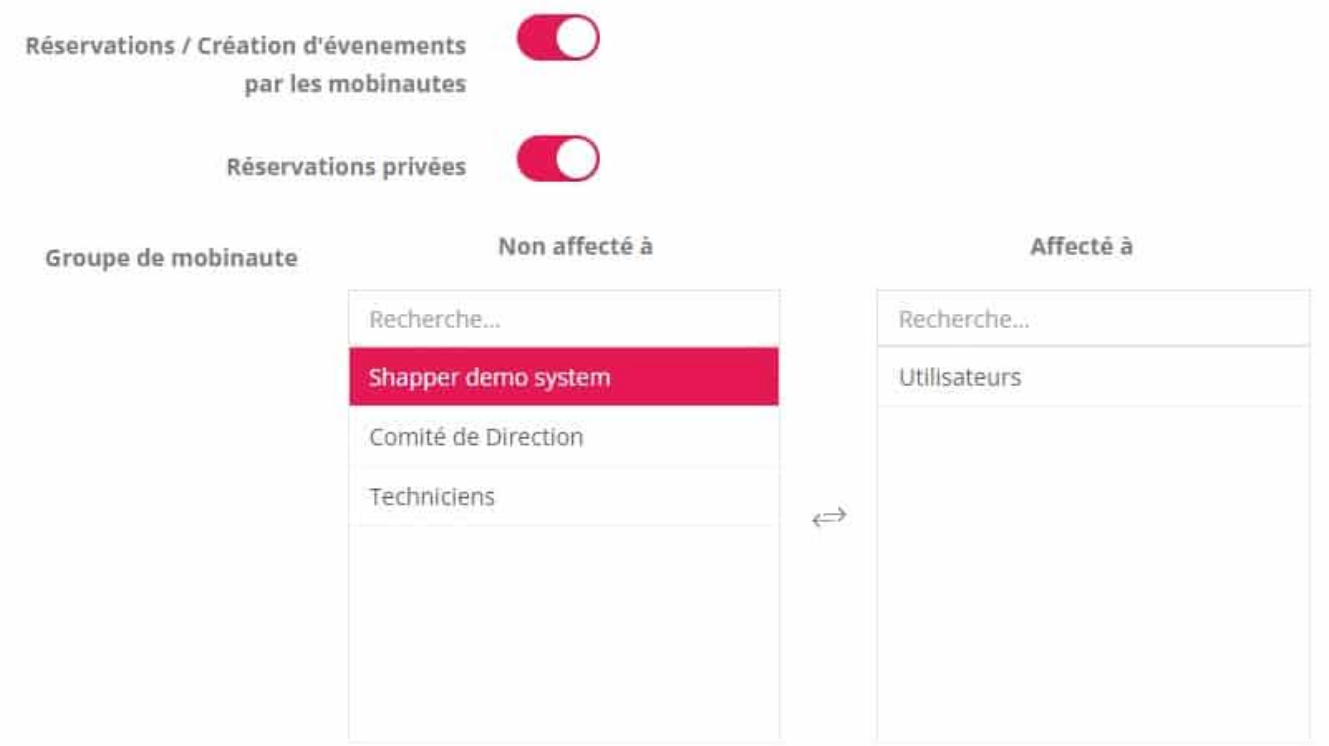

**Dans le cas ou le mobinaute peut intervenir sur le planning**, il peut intervenir selon deux façons possibles :